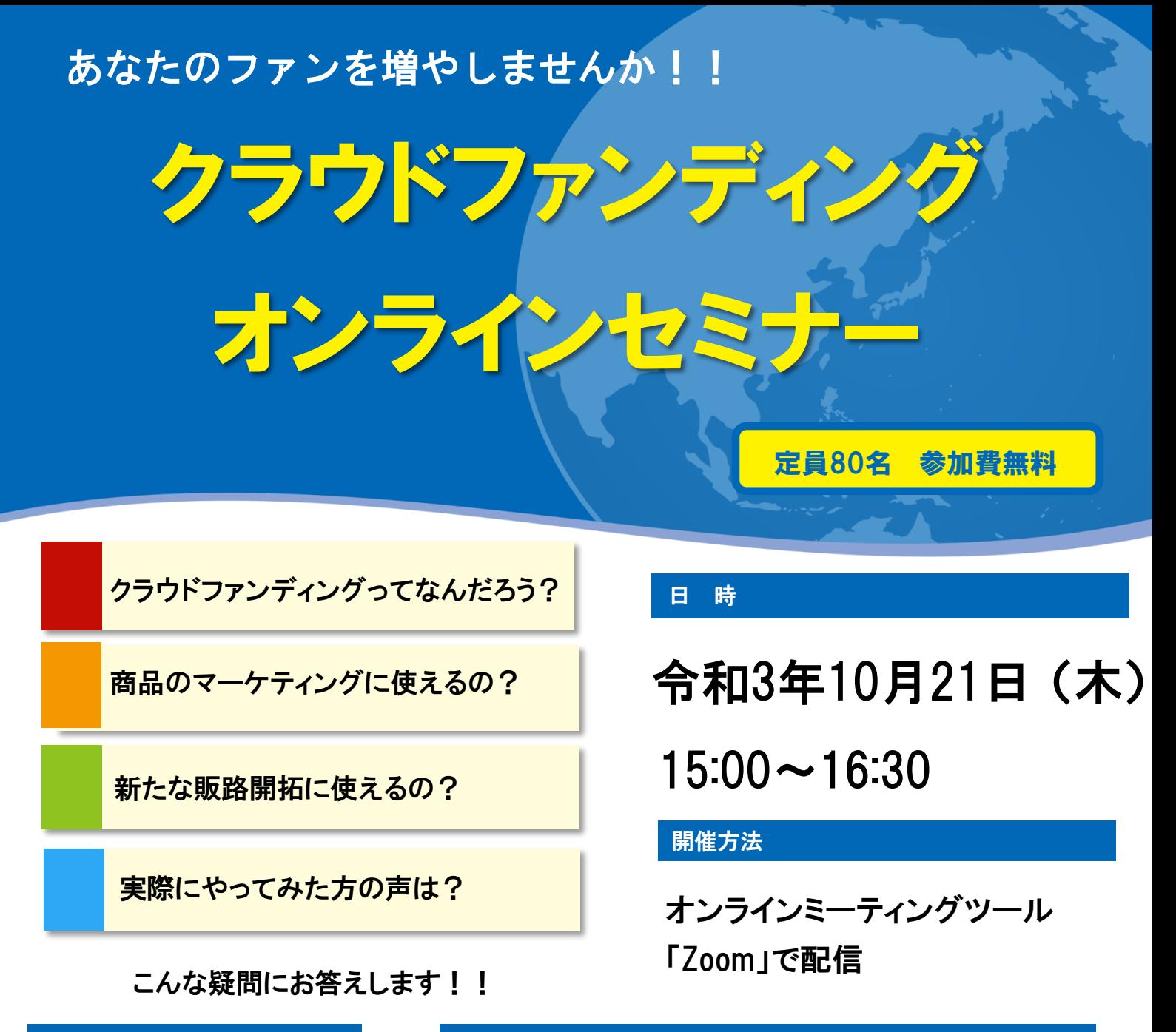

## 第1部 第2部 第2部 第2部

15:00~15:50

クラウドファンディングの活用について

講師:竹内 一平 氏 (株式会社CAMPFIRE) たけうち いっぺい

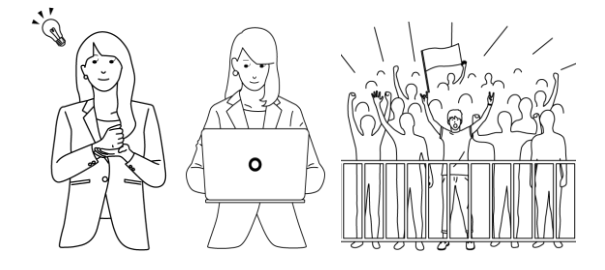

 $16:00 \sim 16:30$ 利用者からみるクラウドファンディングの利点(インタビューを含む) 利用者インタビュー: 岡田 浩史 氏 株式会社フル里農産加工 代表取締役 おかた

ピエモンテ産のヘーゼルナッツの栽培農家と苗木のオーナーを募るため、 クラウドファンディングを利用。

廣田 晃里 氏 BaKery24sekki 代表 築180年の古民家を改装して、小川村で唯一のパン屋を開業するために、 クラウドファンディングを利用。 ひろた あきさと

進行:長野信用金庫地域みらい応援部

## セミナーのお申込み方法

1. 長野信用金庫のホームページへアクセスし、トップページ上部の<ビジネスフェア・セミナーのお申 込>アイコンをクリックします。ページが移動したら 「クラウドファンディングオンラインセミ ナーお申込」を選択します。

お申込みはこちらから▷http://www.nagano-shinkin.jp/hojin/appform/

- 2. 必要事項を入力して仮エントリーが完了すると、ご登録いただいたアドレスに「仮エントリー申込 完了のお知らせ」が届きます。
- 3. 「仮エントリー申込完了のお知らせ」に記載されたURLをクリックすると、本エントリーサイトへ アクセスできます。
- 4. 必要事項を入力して本エントリーが完了すると、ご登録いただいたアドレスに「本エントリー申込 完了のお知らせ」が届きます。 ※この時点では、まだエントリーは完了していません
- 5. 当金庫による確認が完了すると、「エントリー完了のお知らせ」が届き、お申込みが完了します。
- ※ 「info\_pre-entry@nagano-shinkin.jp」及び「info\_noreply@nagano-shinkin.jp」からのメールが届くように、 事前にメール設定をご確認ください。

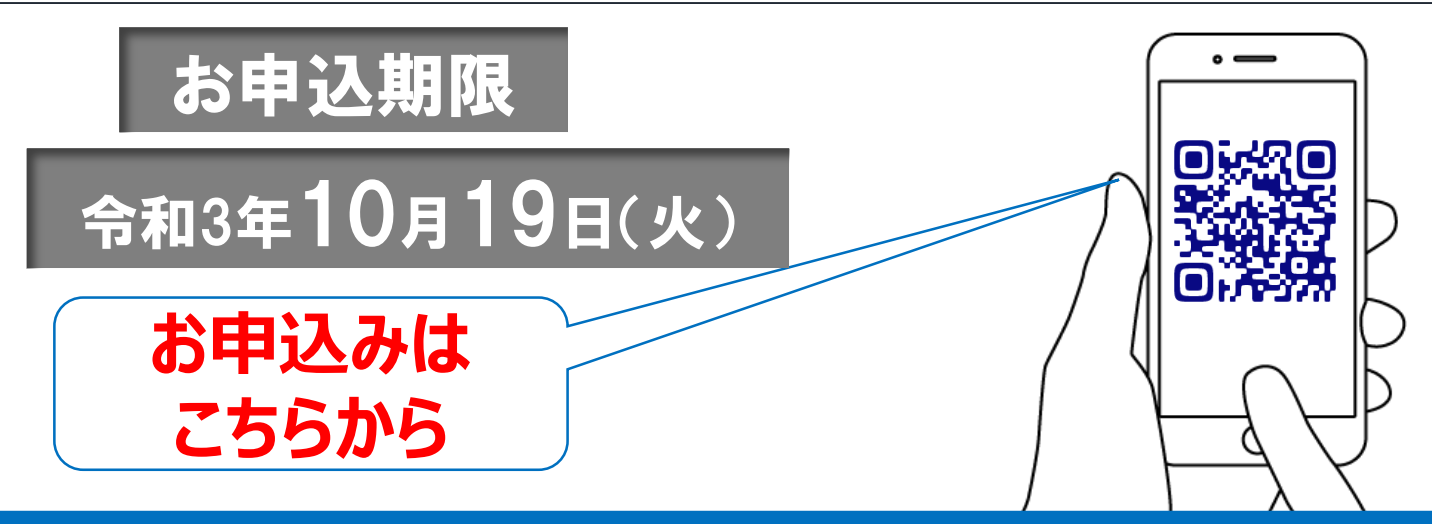

## 当日の流れ

- 1. 「エントリー完了のお知らせ」に記載されているURLをクリックしてください。
- 2. Zoomの画面が開きます。時間になりますとミーティング会場への入室が可能となり、 セミナーの視聴ができます。

※使用するブラウザは、google chromeを推奨します。 ※事前にお使いのPC・タブレット・スマートフォンにZoomをダウンロードしておくことをお勧めします。 ※お使いのPC・タブレット・スマートフォンにZoomがインストールされていない場合、「エントリー完了 のお知らせ」メールに記載のURLをクリックしますと、Zoomのダウンロードを求める画面となります。

▽Zoomダウンロードページ

- ・Zoom公式サイト https://zoom.us/
- ・iPhone/iPad版
- 

https://apps.apple.com/jp/app/zoom-cloud-meetings/id546505307

・Android版

https://play.google.com/store/apps/details?id=us.zoom.videomeetings&hl=ja ※ダウンロードは無料ですが、通信費はお客さまのご負担となります。

お問い合わせ先 長野信用金庫 地域みらい応援部 担当 和田・森山 TEL 026-228-0221(月~金 9時~17時 祝日除く)

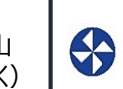

S 長野信用金庫 GOALS

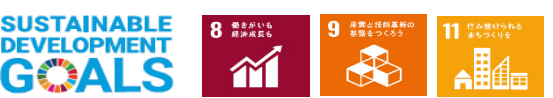